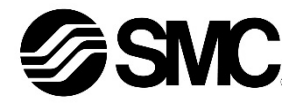

**Manuale d'istruzioni Controllore per motore passo-passo a 4 assi Compatibile con EtherNet/IPTM Serie JXC93**

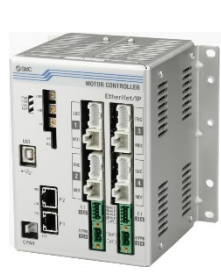

Il controllore per motore passo-passo è destinato al controllo del movimento di un attuatore elettrico tramite il protocollo EtherNet/IPTM.

#### **1 Istruzioni di sicurezza**

Le istruzioni di sicurezza servono per prevenire situazioni pericolose e/o danni alle apparecchiature. Il grado di pericolosità è indicato dalle etichette di "Precauzione", "Attenzione" o "Pericolo".

Rappresentano avvisi importanti relativi alla sicurezza e devono essere seguiti assieme agli standard internazionali (ISO/IEC)<sup>\*1)</sup>, e alle altre norme di sicurezza.

IEC 60204-1: Sicurezza dei macchinari - Apparecchiature elettriche delle macchine.

(Parte 1: Norme generali)

ISO 10218-1: Robot e dispositivi robotici - Requisiti di sicurezza per robot industriali - Parte 1: Robot.

- Per ulteriori informazioni consultare il catalogo del prodotto, il manuale di funzionamento e le precauzioni d'uso per i prodotti di SMC.
- Tenere il presente manuale in un luogo sicuro per future consultazioni.

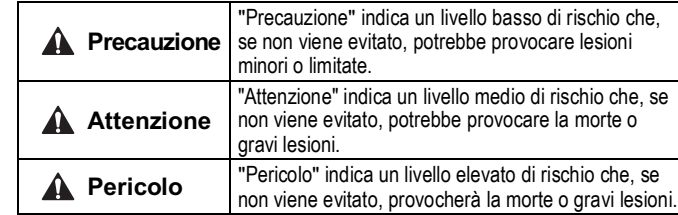

#### **Attenzione**

- **Assicurare sempre la conformità alle relative normative e standard di sicurezza.**
- Tutte le operazioni devono essere eseguite in modo sicuro da personale qualificato in conformità con le norme nazionali in vigore.

## **2 Specifiche**

**2.1 Specifiche generali**

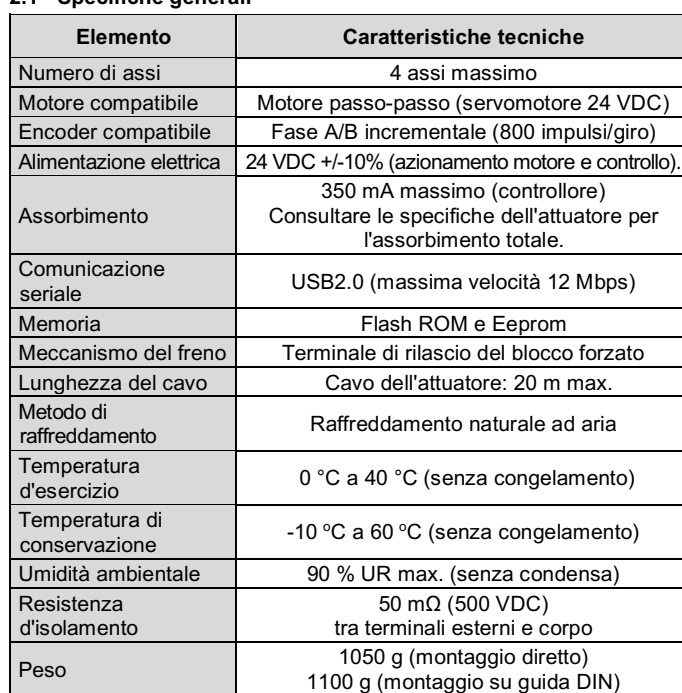

# **2 Specifiche (continua)**

#### **2.2 Specifiche EtherNet/IP**

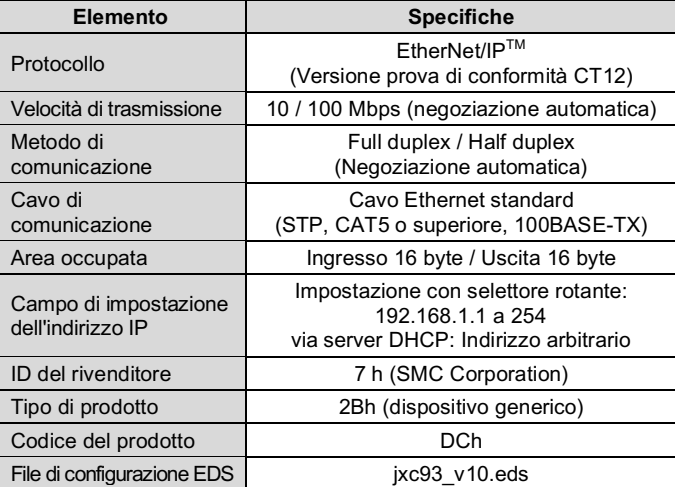

# **Attenzione**

Le specifiche dei prodotti speciali (-X) potrebbero differire da quelle indicate in questo capitolo. Contattare SMC per ricevere i singoli disegni.

#### **3 Nomi e funzioni dei componenti**

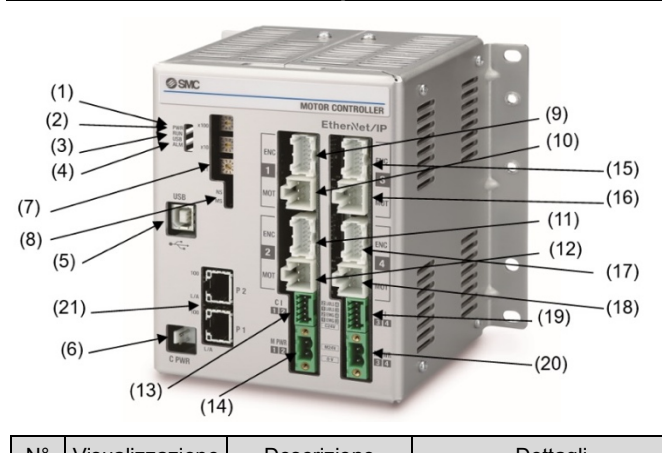

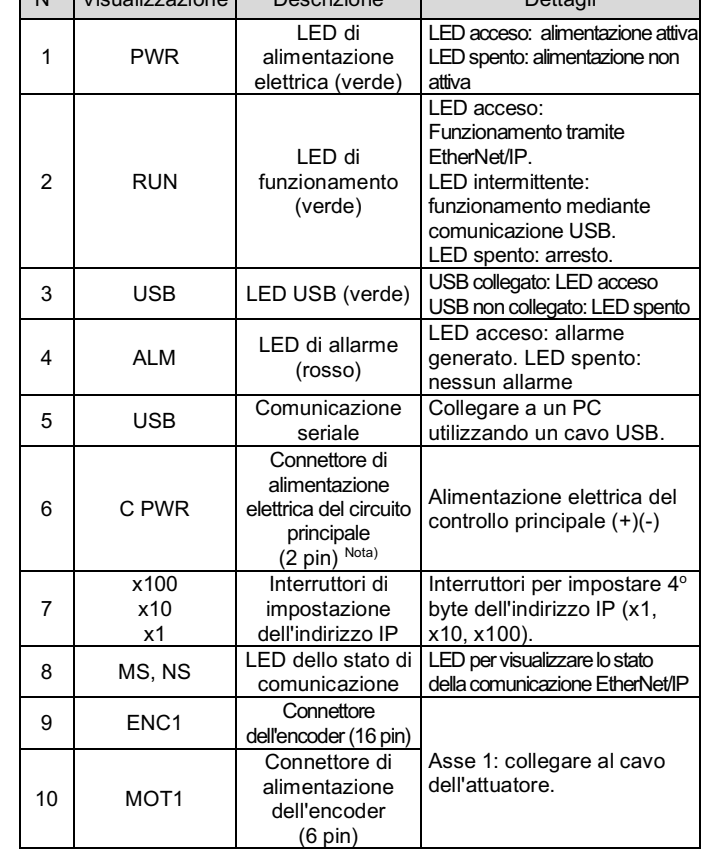

#### **3 Nomi e funzioni dei componenti (continua)**

![](_page_0_Picture_1205.jpeg)

#### **4 Installazione**

#### **4.1 Installazione**

#### **Attenzione**

- Non procedere all'installazione del prodotto senza avere precedentemente letto e capito le istruzioni di sicurezza.
- Progettare l'installazione in modo che la temperatura intorno al controllore sia di 40 °C max. Lasciare abbastanza spazio tra i controllori in modo che la temperatura d'esercizio dei controllori rimanga all'interno del campo delle specifiche.
- Montare il controllore verticalmente con uno spazio minimo di 50 mm sulla parte superiore e inferiore come mostrato di seguito.
- Lasciare uno spazio minimo di 100 mm tra la parte anteriore del controllore e una porta (coperchio) in modo che i connettori possano essere collegati e scollegati.

# **4 Installazione (continua)**

## **4.2 Montaggio**

- Il controllore può essere montato direttamente utilizzando 4 viti M5 (predisposte dall'utente) o montato su guida DIN.
- Fissare la squadretta di montaggio della guida DIN al controllore utilizzando le viti di montaggio fornite (M5 x 8 mm) in 2 punti su ciascun lato.
- Coppia raccomandata: 3.0 N.m. • Quindi montare la vite di fissaggio della squadretta di montaggio su guida DIN fornita in dotazione (M5 x 14 mm) in un punto su ciascun lato. Serrare di circa 2 giri. Coppia raccomandata: 0.4 a 0.6 N•m.

Se la superficie di montaggio del controllore non è piana o è irregolare, si può applicare uno stress eccessivo all'involucro, che può causare un guasto. Assicurarsi di montare il prodotto su una superficie piana.

#### **4.3 Montaggio su guida DIN**

La figura seguente mostra come montare il controllore sulla guida DIN. Agganciare la parte A alla guida DIN. Premere la parte B sulla guida DIN e quindi serrare le viti di fissaggio (M5 x 14). Coppia raccomandata: 0.4 a 0.6 N•m.

## **4.4 Collegamento a terra**

![](_page_0_Figure_43.jpeg)

- Posizionare il cavo di terra usando un terminale di fissaggio tra la vite M3 e la rondella a prova di vibrazioni come mostrato sotto e poi serrare la vite.
- Il cavo e il terminale di fissaggio devono essere predisposti dall'utente. Il controllore deve essere collegato a terra per ridurre il disturbo.

- Deve essere predisposto un collegamento a terra dedicato. La messa a terra deve essere di classe D (resistenza di 100 Ω massimo).
- $\bullet$  L'area della sezione trasversale del cavo di terra deve essere di 2 mm<sup>2</sup> minimo. • Il punto di messa a terra deve trovarsi il più vicino possibile al controllore. Mantenere il cavo di terra il più corto possibile.

![](_page_0_Figure_51.jpeg)

# ISTRUZIONI ORIGINALI

![](_page_0_Figure_47.jpeg)

![](_page_0_Figure_37.jpeg)

#### **4 Installazione (continua)**

## **4.5 Ambiente**

#### **Attenzione**

- Non usare in presenza di gas corrosivi, prodotti chimici, acqua salata, acqua o vapore.
- Non utilizzare in atmosfere esplosive.
- Non esporre alla luce diretta del sole. Utilizzare un idoneo coperchio di protezione.
- Non installare in ambienti sottoposti a forti vibrazioni o urti eccedenti le specifiche del prodotto.
- Non montare in una posizione esposta a fonti di calore che farebbero aumentare le temperature al di sopra delle specifiche del prodotto.
- Evitare di montare il controllore vicino a una fonte di vibrazioni, come un grande contattore elettromagnetico o un interruttore sullo stesso pannello.
- Non usare in ambienti soggetti a forti campi magnetici.

## **5 Cablaggio**

#### **5.1 Cablaggio**

#### **A** Precauzione

- Non effettuare il cablaggio quando l'alimentazione è attiva.
- Verificare che l'isolamento dei cavi sia corretto.
- Non posizionare fili e cavi assieme con i cavi di alimentazione o di alta tensione.
- Mantenere i cavi quanto più corti possibile per evitare interferenze dovute a disturbi elettromagnetici e picchi di tensione.
- Per l'azionamento del motore e l'alimentazione elettrica del controllo del motore, non usare un tipo di alimentazione con limitazione della corrente di punta.
- Non inserire più fili in un terminale.

## **5.2 Connettore di alimentazione del controllo principale (C PWR)**

- Collegare il cavo di alimentazione del controllo principale al connettore maschio di alimentazione, quindi inserirlo nel connettore C PWR sul controllore.
- Utilizzare il cavo di alimentazione per il controllo principale, codice SMC JXC-C1.

![](_page_1_Picture_1165.jpeg)

![](_page_1_Picture_1166.jpeg)

#### **Specifiche del cavo**

![](_page_1_Picture_1167.jpeg)

#### **5.3 Connettore di alimentazione elettrica dell'azionamento delmotore (M PWR)**

![](_page_1_Picture_1168.jpeg)

# **5 Cablaggio (continua)**

Preparare il cablaggio elettrico in base alle seguenti specifiche (predisposto dall'utente)

• È necessario un file EDS per configurare il controllore. Inoltre, sono necessarie le icone per la visualizzazione del controllore sul configuratore.

• Inserire solo la parte spelata del cavo nel connettore.

#### **5.4 Connettore di alimentazione del controllo del motore (CI)**

applicando 24 V).  $3 \overline{\phantom{0} \text{EMG2}}$ Arresto (+) Rilasciare lo stato di arresto (+) dell'Asse 2 o dell'Asse 4 (funzionamento normale applicando 24 V).<br>Rilasciare lo stato di blocco (+) 4 LKRLS1<br>LKRLS3 LKRLS1 / Sblocco (+) Rilasciare lo stato di blocco (+)<br>LKRLS3 X / Sblocco (+) dell'Asse 1 o dell'Asse 3. 5 LKRLS2 / LKRLS4 Sblocco (+) Rilasciare lo stato di blocco (+) dell'Asse 2 o dell'Asse 4.

Preparare il cablaggio elettrico secondo le seguenti specifiche.

• Inserire solo la parte spelata del cavo nel connettore.

## **6 Impostazione**

- **6.1 Impostazione dei selettori**
- Le impostazioni dei selettori devono essere eseguite con l'alimentazione elettrica disattivata.
- I selettori devono essere impostati utilizzando un piccolo cacciavite a lama piatta.

![](_page_1_Figure_46.jpeg)

![](_page_1_Figure_34.jpeg)

Nota \*1) La modalità per impostare l'indirizzo IP tramite server DHCP. Se si usa "Server BOOTP/DHCP" (di Rockwell Automation) per l'impostazione dell'indirizzo IP, è possibile scegliere se ottenere o meno un indirizzo IP quando viene fornita alimentazione al controllore. Abilita DHCP: Il controllore acquisisce un indirizzo IP dal server DHCP quando viene fornita alimentazione al controllore. Il controllore elimina le informazioni sull'indirizzo IP quando l'alimentazione viene scollegata.

![](_page_1_Figure_37.jpeg)

Disabilita DHCP: Il controllore non acquisisce un indirizzo IP dal server DHCP quando viene fornita alimentazione al controllore. Quando l'alimentazione è scollegata, il controllore mantiene l'indirizzo IP quando è selezionata l'impostazione "Disabilita DHCP".

![](_page_1_Figure_40.jpeg)

Nota \*2) La modalità per impostare l'indirizzo IP dal server DHCP.

Il controllore acquisisce un indirizzo IP dal server DHCP quando viene fornita alimentazione al controllore dopo aver impostato l'indirizzo IP. Il controllore elimina le informazioni sull'indirizzo IP quando l'alimentazione viene scollegata.

![](_page_1_Figure_47.jpeg)

#### **6.2 Configurazione**

Il file ESI e icona più recente può essere scaricato dal sito web di SMC (URL: https://www.smcworld.com).

#### **7 Codici di ordinazione**

Fare riferimento al catalogo sul sito web di SMC (URL: https://www.smcworld.com) per i 'Codici di ordinazione'.

#### **8 Dimensioni (mm)**

Fare riferimento al catalogo sul sito web di SMC (URL: https://www.smcworld.com) per le dimensioni.

# **9 Indicazione dei LED**

Vedere la tabella sotto per lo stato dei LED.

![](_page_1_Picture_61.jpeg)

![](_page_1_Figure_62.jpeg)

![](_page_1_Figure_23.jpeg)

![](_page_1_Picture_29.jpeg)

Phoenix Contact GmbH Codici MSTB2,5/2-STF-5,08

escrizione

![](_page_1_Picture_1169.jpeg)

#### **10 Manutenzione**

**10.1 Manutenzione generale**

**A** Precauzione

- L'inosservanza delle corrette procedure di manutenzione può provocare malfunzionamenti e danni all'impianto.
- Prima di eseguire la manutenzione, interrompere l'alimentazione elettrica. Controllare la tensione con un tester 5 minuti dopo aver spento l'alimentazione.
- Se durante la manutenzione vengono manomessi i collegamenti elettrici, assicurarsi che questi vengano ricollegati in modo corretto e che vengano eseguiti i controlli di sicurezza come richiesto per garantire continuamente la conformità con le leggi nazionali in vigore. • Non apportare nessuna modifica al componente.
- Non smontare il prodotto, a meno che non sia diversamente indicato nelle istruzioni di installazione o manutenzione.

#### **A** Precauzione

- La manutenzione deve essere realizzata secondo le istruzioni riportate sul Manuale di funzionamento.
- Quando il dispositivo viene sottoposto a manutenzione, confermare prima che siano attivate le misure per prevenire la caduta dei pezzi e il distacco dell'attrezzatura, ecc., quindi interrompere l'alimentazione elettrica al sistema. Quando il dispositivo viene riavviato, controllare che il funzionamento sia normale con gli attuatori nella posizione corretta.

## **A** Attenzione

URL: https://www.smcworld.com (Global) https://www.smc.eu (Europe) SMC Corporation, Akihabara UDX15F, 4-14-1, Sotokanda, Chiyoda-ku, Tokyo 101 0021 Le specifiche sono soggette a modifiche senza preavviso da parte del fabbricante. © 2021 SMC Corporation Tutti i diritti riservati. Template DKP50047 - F -085M

- Eseguire periodicamente i controlli di manutenzione.
- Verificare che i cavi e le viti non siano allentati. Le viti o i cavi allentati possono provocare malfunzionamenti inattesi.
- Effettuare un'ispezione funzionale appropriata e testare dopo aver completato la manutenzione. In caso di anomalie (se l'attuatore non si muove, ecc.), interrompere il funzionamento del sistema. In caso contrario, potrebbe verificarsi un malfunzionamento imprevisto e sarà impossibile garantire la sicurezza. Eseguire un'istruzione di arresto di emergenza per confermare le misure di sicurezza.
- Non inserire nel controllore nessun materiale conduttivo o infiammabile.
- Assicurare uno spazio sufficiente intorno al controllore per la manutenzione.

## **11 Limitazioni d'uso**

**11.1 Limitazione di garanzia ed esonero da responsabilità/Requisiti di conformità**

Consultare le Precauzioni d'uso dei prodotti di SMC.

## **12 Smaltimento del prodotto**

Questo prodotto non deve essere smaltito come rifiuto urbano. Controllare le normative e le linee guida locali per smaltire correttamente questo prodotto, al fine di ridurre l'impatto sulla salute umana e sull'ambiente.

## **13 Contatti**

Visitare www.smcworld.com o www.smc.eu per il distributore/importatore locale.

# **SMC Corporation**